### **CPA**

## Practice **Advisor**

Hello. It looks like you're using an ad blocker that may prevent our website from working properly. To receive the best experience possible, please make sure any blockers are switched off and refresh the page.

If you have any questions or need help you can email us

Feb. 08, 2017

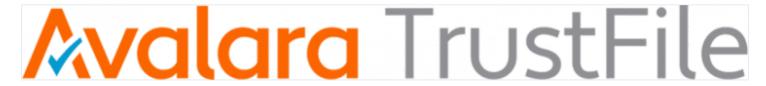

File sales tax returns in 3 easy steps.

#### 1. CONNECT TO DATA

Bring your transaction data into TrustFile by connecting directly to your selling platform or importing a CSV file.

#### 2. TAKE A BREAK

TrustFile will prepare your sales tax data for filing. Go grab a cup of coffee or read a book. You've earned it!

#### 3. FILE RETURNS

With your sales tax returns prepared, you're ready to file. Submit returns electronically or print completed paper forms.

# Connect TrustFile directly to your tax data.

TrustFile has prebuilt integrations into many ecommerce and accounting platforms including Amazon, Shopify, Weebly, Woocommerce, and Xero. Don't see your platform? Data from any platform can be imported in CSV form.

If you're a developer, TrustFile also has an easy-to-use API that makes building new integrations quick and easy.

Hello. It looks like you're using an ad blocker that may prevent our website from working properly. To receive the best experience possible, please make sure any blockers are switched off and refresh the page.

If you have any questions or need help you can email us